# How to Set Up and Navigate eXp World

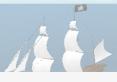

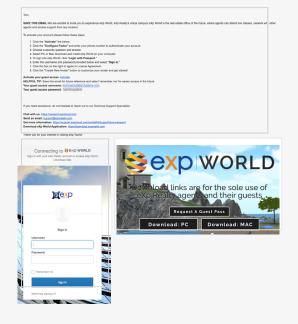

## Activate Your Passport and Install eXp World

- If invited, you will receive an email with the subject: Your New Guest Pass.
- 2. Follow the instructions provided in the email to activate the account and sign in with the provided username and password.
- Visit <u>download.exprealty.com</u> to download eXp World on your PC or Mac.
- 4. Run the downloaded program to install the application.
  - a. Installing eXp World on Windows
  - b. Installing eXp World on Mac
- 5. Launch the eXp World application and sign in with the username and password provided in the email.

Need additional help? Visit our support knowledge base.

## Navigate eXp World

#### 1. Customize your avatar

- a. On your first visit to eXp World you will be prompted to customize your avatar. Use the panel options on the left of the screen to make selections that change your avatar appearance. You can return to this screen at any time if you want to make changes later.
- b. Click the green button at the bottom right corner when you're ready to enter eXp World!
- You can change your avatar's displayed name by clicking your name in the top left corner. Click Profile and then Edit Profile. Sign in to make changes.

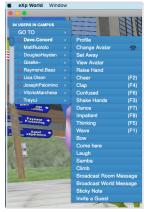

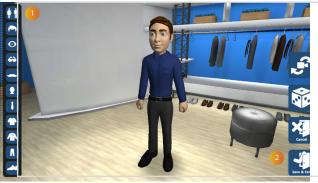

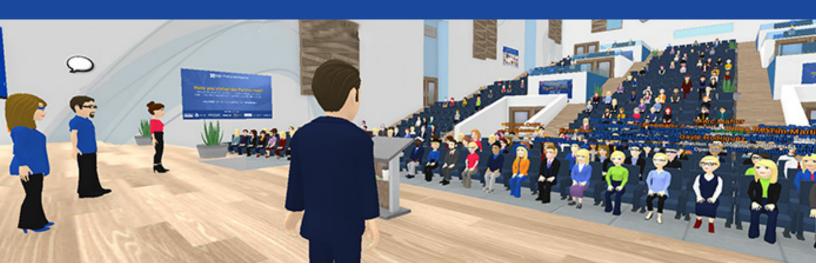

#### 2. Test your microphone

- a. Click the gear icon in the top right corner and then select "Mic Settings."
- b. Make sure the microphone you want to use is selected. You can click on "Windows/Mac Sound Settings" to see how the sound settings are configured on your computer.
- c. Click Done.

### 3. Explore eXp World & Get to the Soccer Field for Receptions

 a. To get to our Receptions at the Soccer Field use the Go To menu in the top left corner. There you will see a list of all of the rooms you can teleport to in eXp World. Scroll all the way down until you see the "Fun Places" tab, then scroll to the right and down to click on "Soccer Field". You will then be teleported to the field to join the reception!

#### 4. Tips, Tricks and Etiquette

- A headset or earbuds are strongly recommended to reduce the possibility of echo or feedback.
- Please keep your microphone muted during classes and use the chat box in the bottom left corner of eXp World as much as possible
- c. If you experience technical difficulties like no audio or video, exit the room you're in and return or restart eXp World.

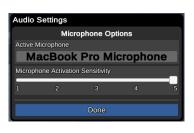

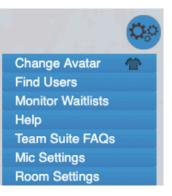

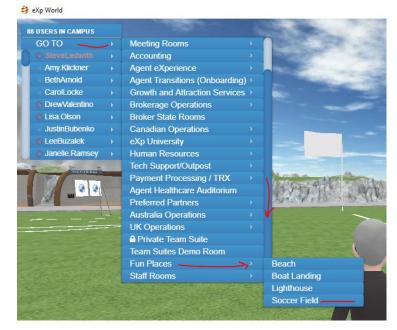

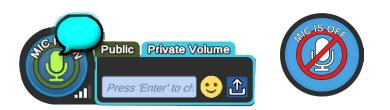